# Instrucțiuni de utilizare

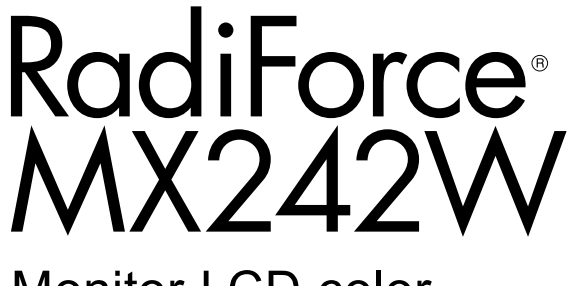

Monitor LCD color

### **Important**

Vă rugăm să citiți cu atenție aceste "Instrucțiuni de utilizare" și **Manualul de instalare (volum separat) pentru a vă familiariza cu utilizarea eficientă și sigură.**

- **•Pentru reglarea și configurările monitorului, vă rugăm să consultați Manualul de instalare.**
- **• Cele mai recente "Instrucțiuni de utilizare" pot fi descărcate de pe pagina noastră web:**

**<http://www.eizo.com>**

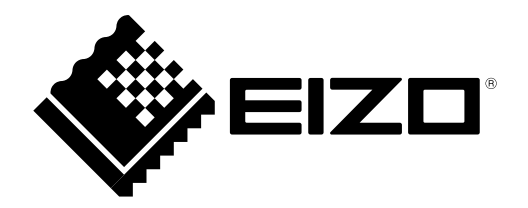

### **SIMBOLURI DE SIGURANȚĂ**

În acest manual și pe acest produs sunt utilizate simbolurile de siguranță de mai jos. Acestea prezintă informații critice. Vă rugăm să le citiți cu atenție.

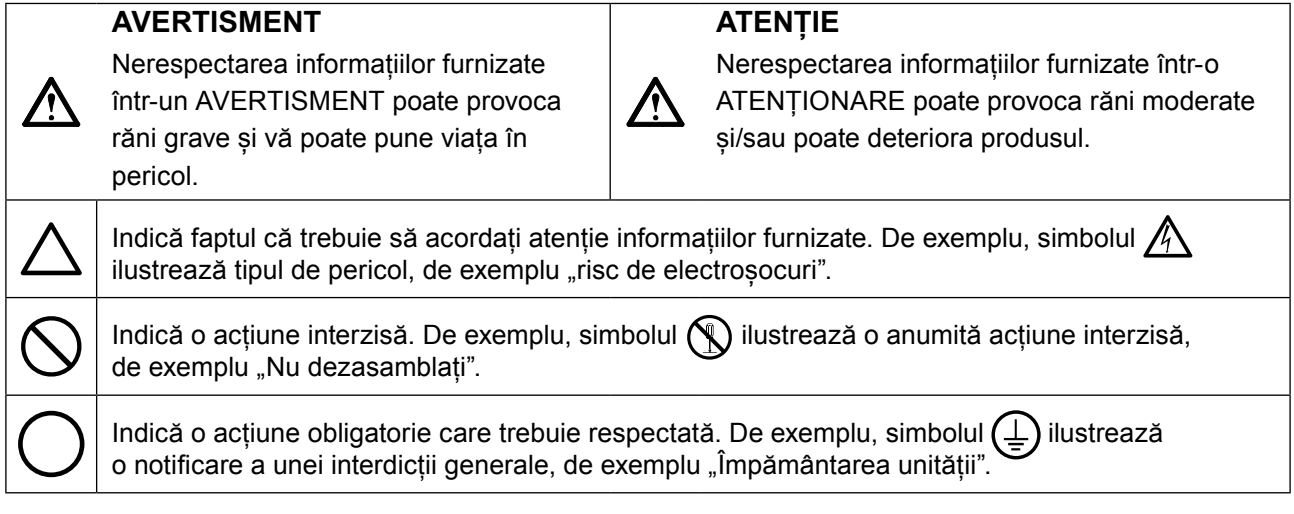

Acest produs a fost reglat special pentru utilizarea în zona originală de expediție. În cazul în care acesta este utilizat în afara acestei zone, este posibil ca produsul să nu funcționeze conform indicaţiilor din specificații.

Nicio parte a acestui manual nu poate fi reprodusă, stocată într-un sistem de regăsire a datelor, ori transmisă, sub nicio formă, ori prin niciun mijloc, electronic, mecanic, ori de altă natură, fără permisiunea prealabilă, oferită în scris, a EIZO Corporation.

EIZO Corporation nu are obligația de a păstra confidențialitatea materialelor sau informațiilor furnizate, cu excepția situațiilor în care sunt realizate acorduri prealabile ca urmare a primirii informațiilor respective de către EIZO Corporation. Desi s-au depus toate eforturile pentru ca informațiile furnizate în acest manual să fie actualizate, vă rugăm să aveți în vedere că specificațiile monitorului EIZO se pot modifica, fără nicio notificare.

# <span id="page-2-0"></span>**MĂSURI DE PRECAUȚIE**

### **●IMPORTANT**

- Acest produs a fost reglat special pentru utilizarea în zona originală de expediție. În cazul în care produsul este utilizat în afara acestei zone, este posibil ca acesta să nu funcționeze conform indicaţiilor din specificații.
- Pentru siguranța dumneavoastră personală și pentru întreținerea corespunzătoare, vă rugăm să citiți cu atenție această secțiune și etichetele de siguranță de pe monitor.

### **Localizarea etichetelor de siguranță**

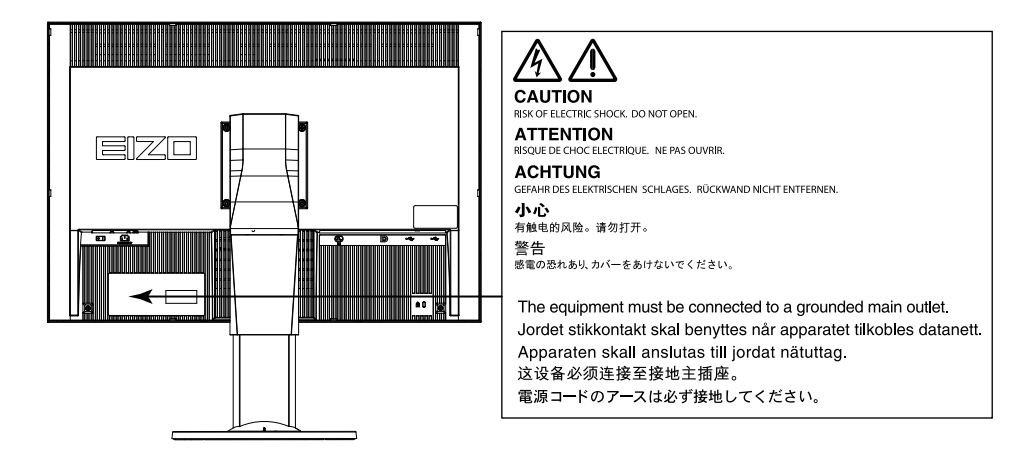

### **Simboluri de pe unitate**

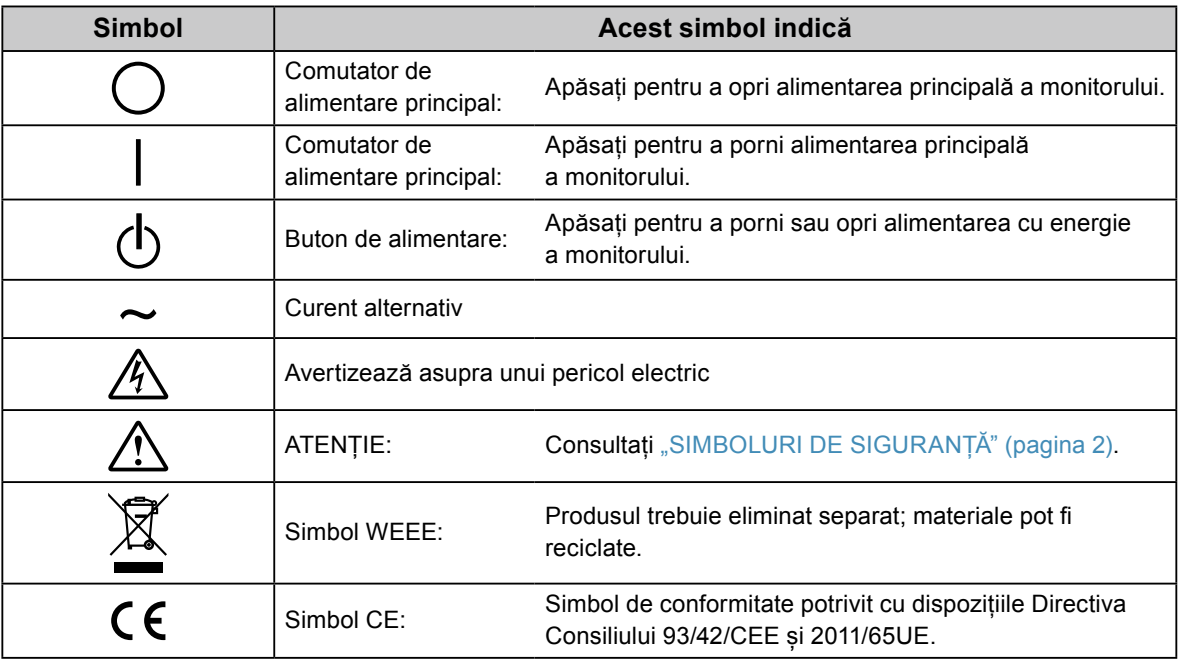

# **AVERTISMENT**

**În cazul în care unitatea începe să scoată fum, miroase ca și cum ar arde ceva, ori emite zgomote ciudate, deconectați imediat toate sursele de alimentare și contactați reprezentantul local EIZO pentru asistență.**

Dacă încercați să utilizați o unitate care nu funcționează corespunzător se pot produce incendii, electroșocuri, ori echipamentul se poate deteriora.

### **Nu deschideți carcasa și nu modificați unitatea.**

Dacă deschideți carcasa sau modificați unitatea, se pot produce incendii, electroșocuri, ori arsuri.

### **Vă rugăm să consultați personalul de service calificat, pentru efectuarea tuturor operațiunilor de service.**

Nu încercați să reparați singuri acest produs, deoarece deschiderea sau îndepărtarea carcaselor poate duce la producerea unor incendii, electroșocuri, ori la deteriorarea echipamentului.

### **Mențineți la distanță de unitate lichidele sau obiectele mici.**

Obiectele mici care cad accidental în carcasă prin fantele de ventilație sau scurgerile apărute în carcasă pot produce incendii, electroșocuri sau deteriorarea echipamentului. În cazul în care un obiect sau lichid cade/se scurge în carcasă, deconectați imediat unitatea. Înainte de a utiliza din nou unitatea, este nevoie ca aceasta să fie verificată de un inginer de service calificat.

### **Așezați unitatea pe un loc rezistent și stabil.**

O unitate așezată pe o suprafață necorespunzătoare poate cădea și poate determina rănirea dumneavoastră sau deteriorarea echipamentului. În cazul în care unitatea cade, întrerupeți imediat alimentarea cu energie și contactați reprezentantul local EIZO pentru asistență. Nu continuați să utilizați o unitate deteriorată. În caz contrar, se pot produce incendii sau electroșocuri.

### **Utilizați unitatea într-o locație corespunzătoare.**

În caz contrar, se pot produce incendii, electroșocuri, ori se poate deteriora echipamentul.

- **•** A nu se așeza în exterior.
- **•** A nu se așeza în sistemul de transport (nave, avioane, trenuri, autovehicule etc.).
- **•** A nu se așeza într-un mediu umed sau cu praf.
- **•** A nu se așeza într-o locație în care poate sări apă pe ecran (baie, bucătărie etc.).
- **•** A nu se așeza într-o locație în care aburi pot intra în contact direct cu ecranul.
- **•** A nu se așeza lângă dispozitive generatoare de căldură, ori lângă un umidificator.
- **•** A nu se așeza într-o locație în care produsul este expus direct la razele soarelui.
- **•** A nu se așeza într-un mediu cu gaze inflamabile.

### **Pentru a evita pericolul de sufocare, nu lăsați ambalajele din plastic la îndemâna copiilor și bebelușilor.**

### **Utilizați cablul de alimentare atașat și conectați-l la o priză standard în țara dumneavoastră.**

Asigurați-vă că mențineți tensiunea nominală a cablului de alimentare. În caz contrar, se pot produce incendii sau electroșocuri.

Alimentare cu tensiune: 100–240 Vac 50/60 Hz

### **Pentru a deconecta cablul de alimentare, apucați ferm de fișă și trageți.** Dacă trageți de cablu, acesta se poate deteriora și se pot produce incendii sau electroșocuri.

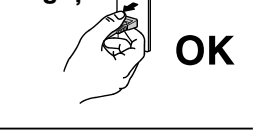

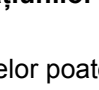

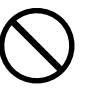

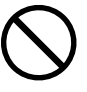

### **Echipamentul trebuie conectat la o priză împământată.**

În caz contrar, se pot produce incendii sau electroșocuri.

#### **Utilizați tensiunea corectă.**

- **•** Unitatea este creată pentru a fi utilizată numai la tensiunea specificată. Conectarea la o altă tensiune decât cea specificată în prezentele "Instrucțiuni de utilizare" poate duce la producerea unor incendii, electroșocuri, ori la deteriorarea echipamentului.
	- Alimentare cu tensiune: 100–240 Vac 50/60 Hz
- **•** Nu supraîncărcați circuitul de alimentare deoarece se pot produce incendii sau electroșocuri.

#### **Manevrați cu grijă cablul de alimentare.**

- **•** Nu așezați cablul sub unitate, ori sub alte obiecte grele.
- **•** Nu trageți sau nu înnodați cablul.

În cazul deteriorării cablului, întrerupeți utilizarea acestuia. Dacă utilizați un cablu deteriorat se pot produce incendii sau electroșocuri.

**Pentru siguranță electrică, nu conectați sau deconectați cablul de alimentare în prezența pacienților.**

**Nu atingeți niciodată fișa și cablul de alimentare dacă acestea încep să trosnească.** În caz contrar, se pot produce electroșocuri.

### **Dacă atașați un braț suport, vă rugăm să consultați manualul de utilizare al acestuia și să instalați unitatea în siguranță.**

În caz contrar, este posibil ca unitatea să nu fie atașată în mod corespunzător, ceea ce poate duce la deteriorarea echipamentului, ori la rănirea dumneavoastră. Înainte de instalare, asigurați-vă că birourile, pereții și celelalte brațe suport sunt fixate cu o rezistență mecanică corespunzătoare. În cazul în care unitatea cade, vă rugăm să vă contactați reprezentantul local EIZO pentru asistență. Nu continuați să utilizați o unitate deteriorată. În caz contrar, se pot produce incendii sau electroșocuri. Când atașați din nou suportul înclinat, vă rugăm să utilizați aceleași șuruburi și să le strângeți bine.

#### **Nu atingeți direct cu mâinile goale un panou LCD deteriorat.**

Cristalele lichide care se pot scurge din panou sunt otrăvitoare dacă pătrund în ochi sau în gură. În cazul în care orice parte a corpului sau pielii intră în contact direct cu panoul, vă rugăm să o spălați foarte bine. În cazul în care resimțiți anumite simptome fizice, vă rugăm să vă contactați medicul.

### **Lămpile fluorescente retroiluminate conțin mercur (produsele care au lămpi retroiluminate cu LED nu conțin mercur); vă rugăm să le eliminați în conformitate cu legislația locală, naţională sau federală.**

Expunerea la mercur poate afecta sistemul nervos, provocând inclusiv palpitații, pierderi de memorie și dureri de cap.

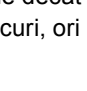

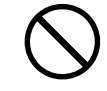

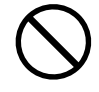

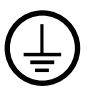

### **Manevrați cu grijă unitatea în momentul transportării acesteia.**

Deconectați cablul de alimentare și celelalte cabluri când mutați unitatea. Este periculos să mutați unitatea având cablul atașat.

Se pot produce răni.

 **ATENȚIE**

### **Transportați sau așezați unitatea în conformitate cu metodele corecte specificate.**

- **•** Când transportați unitatea, apucați și susțineți ferm, conform prezentării din figura de mai jos.
- **•** Din cauza dimensiunii foarte mari a unității, aceasta nu trebuie despachetată sau transportată de către o singură persoană.

În cazul în care aceasta cade, echipamentul se poate deteriora, iar dumneavoastră vă puteți răni.

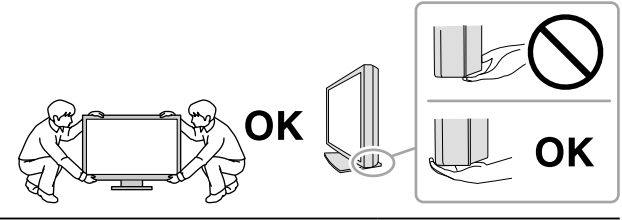

### **Nu blocați fantele de ventilație de pe carcasă.**

- **•** Nu așezați niciun obiect pe fantele de ventilație.
- **•** Nu instalați unitatea într-un spațiu închis.
- **•** Nu utilizați unitatea așezată pe jos sau răsturnată.

Blocarea fantelor de ventilație împiedică fluxul de aer corespunzător și se pot produce incendii, electroșocuri, ori se poate deteriora echipamentul.

### **Nu atingeți fișa dacă aveți mâinile ude.**

În caz contrar, se pot produce electroșocuri.

### **Utilizați o priză ușor accesibilă.**

Astfel, în cazul în care se înregistrează o problemă, puteți întrerupe rapid alimentarea.

**Curățați periodic zona din jurul fișei de alimentare și fanta de ventilație a monitorului.** Depunerile de praf, apă sau ulei de pe fișă pot duce la producerea unor incendii.

### **Opriți unitatea înainte de efectuarea operațiunilor de curățare.**

Curățarea unității în timp ce aceasta este conectată la o priză poate duce la producerea unor electroșocuri.

**În cazul în care nu veți utiliza unitatea un interval prelungit de timp, scoateți cablul de alimentare din priză după ce opriți comutatorul de alimentare – din motive de siguranță și pentru reducerea consumului de energie.**

**Acest produs este adecvat numai pentru un mediu cu pacienți, nu pentru contactul cu un pacient.**

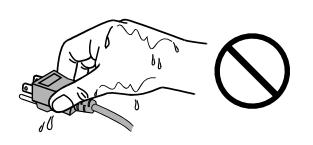

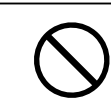

# <span id="page-6-0"></span>**Indicații pentru acest monitor**

### **Domeniu de utilizare**

Acest produs este destinat a fi utilizat pentru afișarea și vizualizarea imaginilor digitale, pentru verificare și analiză de către medici instruiți.

### **Atenție**

- **•** Acest produs nu este acoperit de garanție în cazul în care este utilizat altfel decât este descris în prezentul manual.
- **•** Specificațiile indicate în prezentul manual se aplică numai în cazul utilizării următoarelor:
	- Cabluri de alimentare furnizate împreună cu produsul
	- Cabluri de semnal specificate de noi
- **•** Utilizați numai produse opționale fabricate sau specificate de noi pentru acest produs.

### **Cerințe pentru instalare**

- Citiți cu atenție "MĂSURI DE PRECAUȚIE" (pagina 3) și respectați instrucțiunile întotdeauna.
- Atunci când montați monitorul pe un raft, asigurați-vă că există spațiu suficient în părțile laterale, spate și față ale monitorului.

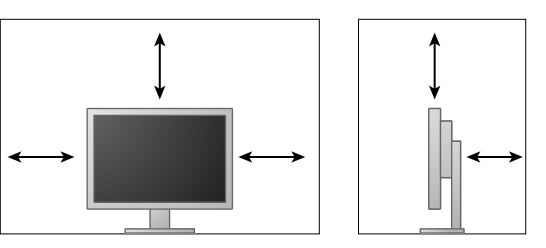

• Așezați monitorul astfel încât să nu existe o sursă de lumină care să interfereze cu ecranul.

### **Întreținere**

- Componentele electrice trebuie să funcționeze 30 de minute pentru a se stabiliza. Vă rugăm să așteptați 30 de minute sau mai mult după ce ați pornit alimentarea cu energie a monitorului, ori după ce acesta a revenit din modul de economisire a energiei, iar apoi să reglați monitorul.
- Monitoarele trebuie configurate la o luminozitate mai redusă pentru a reduce modificările provocate de utilizarea pe termen lung și pentru a menține un afișaj stabil. Efectuați periodic teste de conformitate. Calibrați dacă este necesar. Pentru detalii, consultați Manualele de utilizare pentru programul software pentru controlul calității monitoarelor RadiCS/RadiCS LE.
- În caz contrar, piese (precum panoul LCD sau ventilatorul) se pot deteriora pe termen lung. Verificați periodic funcționarea corespunzătoare a acestora.
- În momentul în care imaginea de pe ecran se schimbă după ce aceeași imagine a fost afișată o perioadă îndelungată de timp, este posibil să apară o imagine remanentă. Utilizați economizorul de ecran sau funcția de economisire a energiei pentru a evita afișarea aceleiași imagini pentru perioade mari de timp.
- Dacă monitorul este folosit pe o perioadă lungă de timp, pot apărea pete întunecate sau un efect de remanență. Pentru a prelungi durata de viață a monitorului, vă recomandăm să închideți monitorul periodic.
- Retroiluminarea panoului LCD are o perioadă fixă de funcționare. În momentul în care ecranul devine întunecat ori începe să pâlpâie, vă rugăm să vă contactați reprezentantul local EIZO.
- Este posibil ca ecranul să aibă pixeli defecți, ori să prezinte un număr mic de puncte. Acest lucru se datorează caracteristicilor panoului și nu este o defectare a produsului.
- Nu apăsați cu putere pe panou sau pe muchia cadrului deoarece se pot produce defecțiuni ale afișajului, de exemplu interferențe etc. Dacă se aplică în mod continuu presiune asupra panoului, acesta se poate deteriora sau defecta. (Dacă pe panou rămân semne de presiune, lăsați monitorul cu un ecran negru sau alb. Simptomul va dispărea.)
- Nu zgâriați sau nu apăsați pe panou cu obiecte ascuțite, deoarece puteți deteriora panoul. Nu încercați să ștergeți folosind țesături, deoarece puteți zgâria panoul.
- În cazul în care monitorul este rece și este adus într-o încăpere în care temperatura crește rapid, pe suprafețele interioare și exterioare ale monitorului se poate forma condens. În acest caz, nu porniți monitorul. Așteptați până când dispare condensul; în caz contrar, monitorul se poate deteriora.

### **Curățarea**

Se recomandă curățarea periodică pentru ca monitorul să arate în continuare nou și pentru a-i prelungi durata de funcționare.

#### **Atenție**

- **•** Nu utilizați substanțe chimice în mod frecvent. Substanțele chimice, cum ar fi alcoolul și soluțiile antiseptice pot provoca variații lucioase, pătarea și decolorarea carcasei sau a panoului și scăderea calității imaginii.
- **•** Nu utilizați niciodată diluant, benzen, ceară și agenți de curățare abrazivi deoarece pot deteriora carcasa sau panoul.
- **•** Nu permiteți ca substanțele chimice să intre în contact cu monitorul.

**Notă**

**•** Pentru curățarea carcasei și a panoului se recomandă folosirea ScreenCleaner.

Ștergeți cu grijă orice urmă de murdărie de pe suprafața carcasei sau a panoului folosind o cârpă moale umezită într-o cantitate mică de apă sau de substanțe chimice enumerate mai jos. **Substanțe chimice care pot fi folosite pentru curățare** 

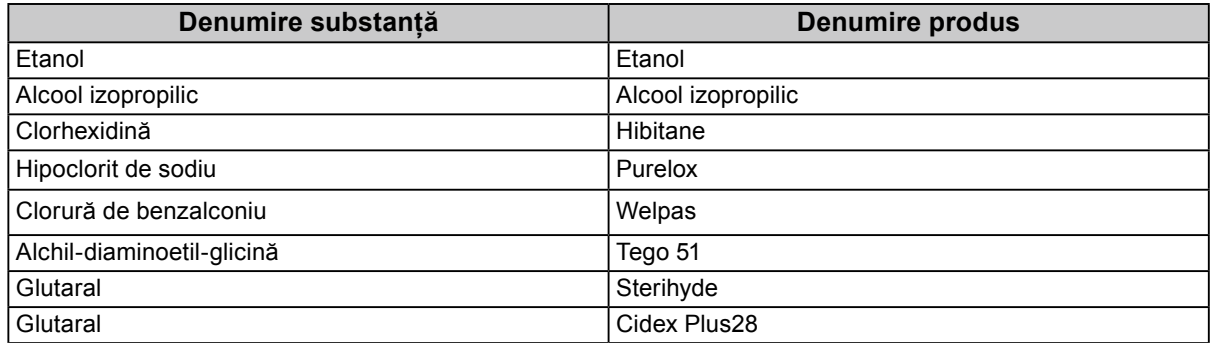

### **Pentru utilizarea confortabilă a monitorului**

- Un ecran excesiv de întunecat sau de luminat vă poate afecta ochii. Reglați luminozitatea monitorului în funcție de condițiile ambiante.
- Dacă stați în fața monitorului un interval îndelungat vă obosiți ochii. Luați o pauză de 10 minute la fiecare oră.
- Priviți ecranul de la o distanță și un unghi adecvat.

# **CUPRINS**

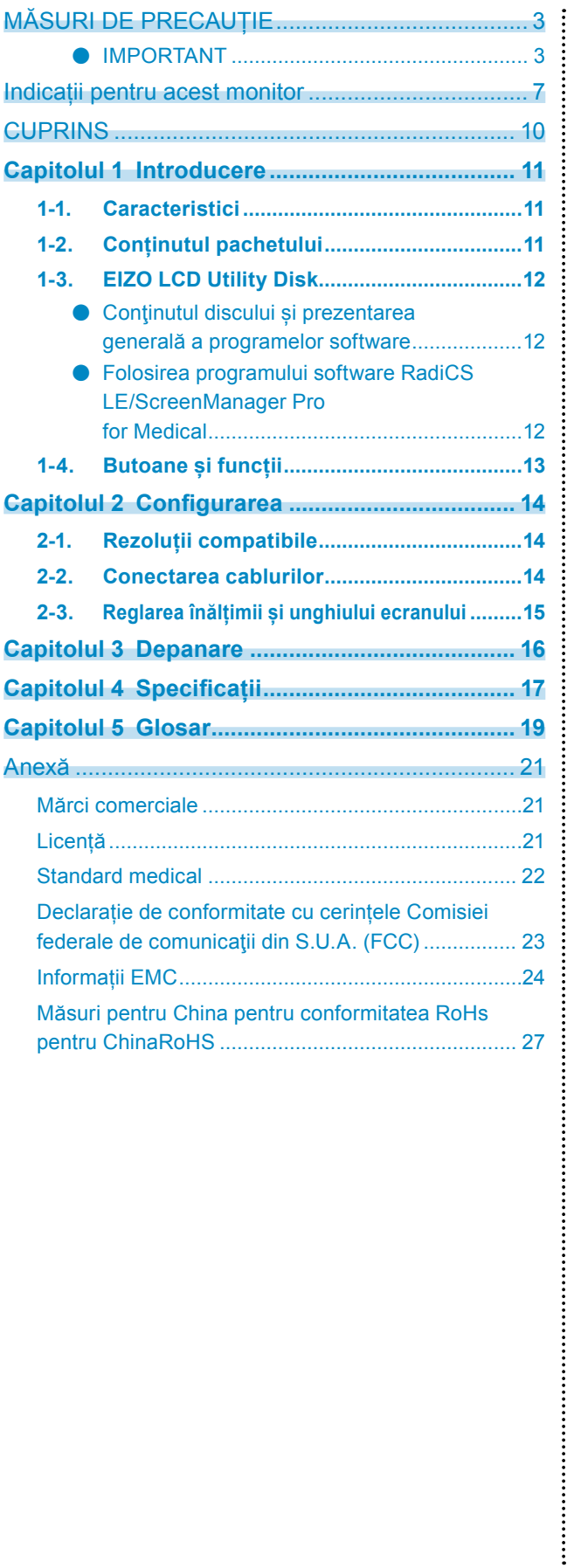

# <span id="page-10-0"></span>**Capitolul 1 Introducere**

Vă mulțumim că ați ales monitorul LCD color EIZO.

### **1-1. Caracteristici**

- LCD format lat de 24,0″
- Panou cu gamă largă
- Suportă o rezoluție de 2,3 M pixeli (1920 puncte × 1200 linii)
- Panou IPS cu unghiuri de vizualizare pe orizontală și verticală de 178°
- Aplicabil pentru DisplayPort (aplicabil la 8 biți sau 10 biți, nu se aplică semnalelor audio)
- Funcția CAL Switch permite utilizatorului să selecteze modul optim de afișare pentru imaginea respectivă.

Vă rugăm să consultați Manualul de instalare (de pe CD-ROM).

- Ecran selectabil, compatibil cu DICOM (pagina 19) partea 14.
- Este inclus programul software pentru controlul calității "RadiCS LE", utilizat pentru calibrarea monitorului și administrarea istoricului. Consultați "1-3. EIZO LCD Utility Disk" (pagina 12).
- Este inclus programul software "ScreenManager Pro for Medical" pentru reglarea ecranului folosindu-se mausul și tastatura

Consultați "1-3. EIZO LCD Utility Disk" (pagina 12).

• Funcție de economisire a energiei

Acest produs este prevăzut cu o funcție de economisire a energiei.

- Consum de 0 W în momentul în care alimentarea principală este oprită Prevăzut cu comutator de alimentare principal. În momentul în care nu aveți nevoie de monitor, alimentarea cu energie poate fi oprită, folosind comutatorul de alimentare principal
- Suport cu o gamă largă de mișcări Monitorul poate fi reglat într-o poziție care să vă ofere un mediu de lucru confortabil și mai puțin solicitant. (Înclinare: sus 35˚/jos 5˚, Rotire: 344˚, Înălțime reglabilă: 110 mm (Înclinare: 35°), 130 mm (Înclinare: 0°))
- Panou LCD retroiluminat cu LED, cu o durată îndelungată de viață

### **1-2. Conținutul pachetului**

Vă rugăm să verificați dacă în pachet se află toate articolele următoare. Dacă oricare dintre aceste elemente lipsește sau este deteriorat, vă rugăm să vă contactați reprezentantul local EIZO.

#### **Notă**

• Vă rugăm să păstrați cutia şi materialele pentru ambalare pentru situațiile în care veți muta sau transporta monitorul pe viitor.

- Monitor
- Cablu de alimentare

• Cablu de semnal digital: DisplayPort – DisplayPort (PP300)

 $\mathbb{E}[\mathbf{N}]$  die  $\mathbb{E}[\mathbf{N}]$ 

• Cablu de semnal digital: DVI-D – DVI-D (DD300-RI)

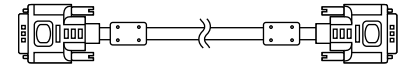

• Cablu USB: UU300

 $F = T$  .  $T$  .  $T$  .  $T$  .  $T$ 

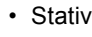

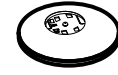

• Suport cabluri

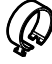

- Disc utilitar LCD EIZO (CD-ROM)
- Instrucțiuni de utilizare (prezentul manual)
- Asamblarea suportului

# <span id="page-11-0"></span>**1-3. EIZO LCD Utility Disk**

Împreună cu produsul este furnizat un "disc utilitar LCD EIZO (CD-ROM)". Tabelul următor prezintă conținutul discului și o prezentare generală a programelor software.

### **●Conţinutul discului și prezentarea generală a programelor software**

Discul include programele software pentru efectuarea reglajelor și Manualul de instalare. Vă rugăm să consultați fișierul Readme.txt de pe disc pentru informații despre procedurile de pornire a programelor software sau de accesare a fișierului.

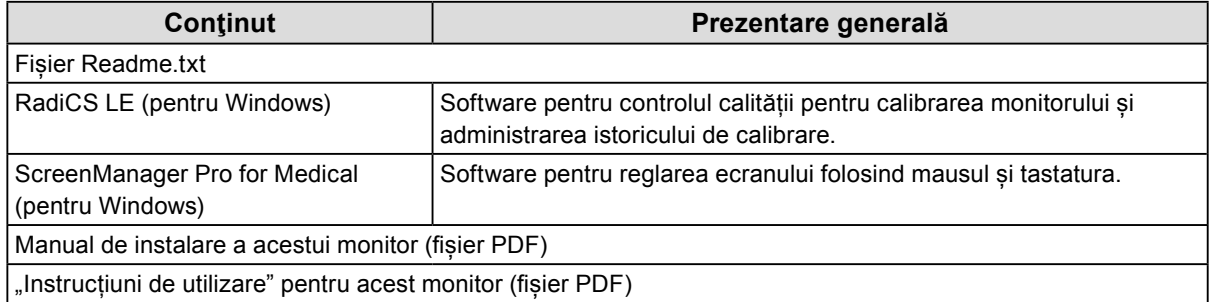

### **●Folosirea programului software RadiCS LE/ScreenManager Pro for Medical**

Pentru informații despre instalarea și utilizarea "RadiCS LE/ScreenManager Pro for Medical", vă rugăm să consultați Manualul de utilizare respectiv de pe disc.

Când folosiți acest program software, trebuie să conectați un PC la monitor, folosind cablul USB furnizat. Pentru mai multe informații, vă rugăm să consultați Manualul de instalare (de pe CD-ROM).

# <span id="page-12-0"></span>**1-4. Butoane și funcții**

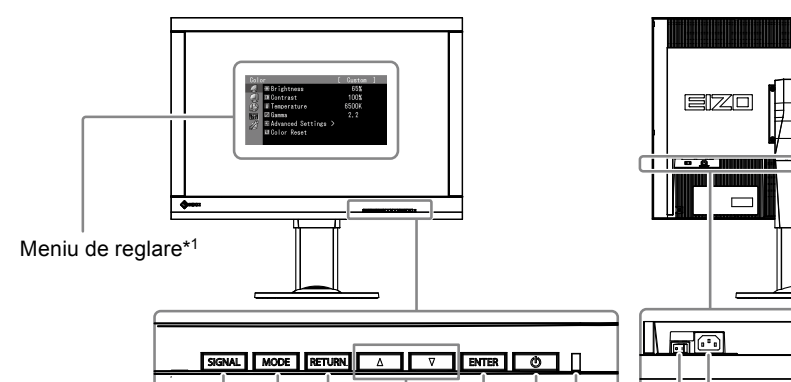

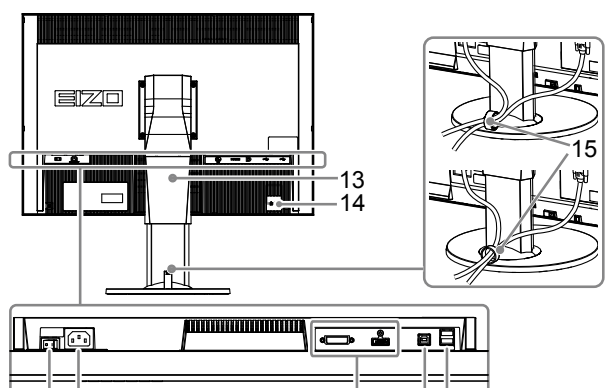

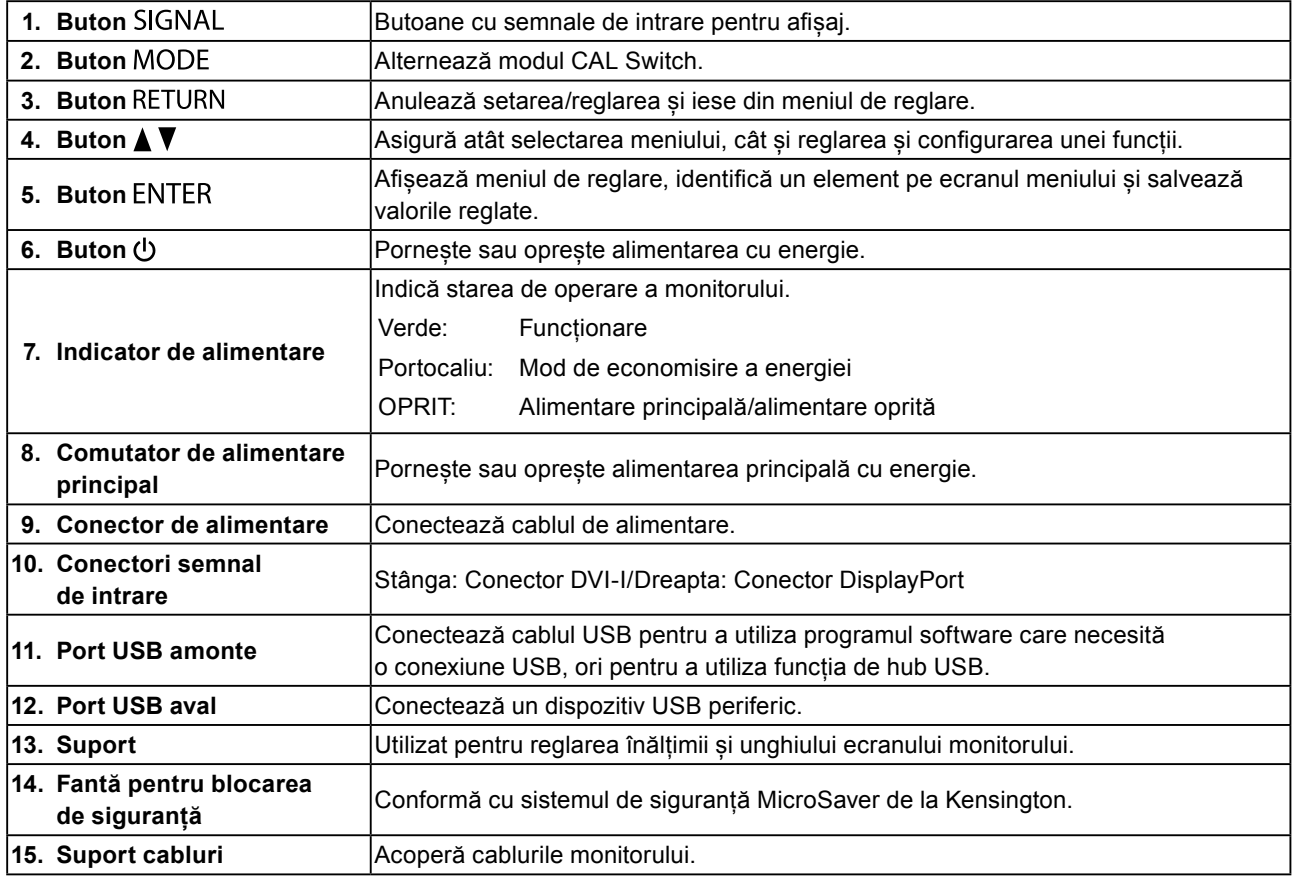

1 2 3 4 5 6 7 6 8 9 10 1112

\*1 Pentru instrucțiuni de utilizare, vă rugăm să consultați Manualul de instalare (de pe CD-ROM).

# <span id="page-13-0"></span>**Capitolul 2 Configurarea**

### **2-1. Rezoluții compatibile**

Monitorul suportă următoarele rezoluții.

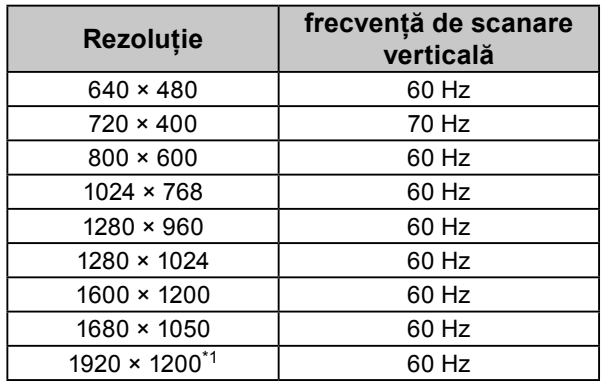

\*1 Rezoluție recomandată.

# **2-2. Conectarea cablurilor**

### **Atenție**

- Asigurați-vă că monitorul și PC-ul sunt oprite.
- În momentul în care înlocuiți monitorul actual cu acest monitor, asigurați-vă că ați schimbat setările PC-ului pentru rezoluția și frecvența de scanare verticală la cele disponibile pentru acest monitor. Vă rugăm să consultați tabelul cu rezoluția compatibilă înainte de a conecta PC-ul.

**Notă**

• În cazul în care conectați mai multe PC-uri la acest produs, vă rugăm să consultați Manualul de instalare (de pe CD-ROM).

### **1. Conectați cablurile de semnal la conectorii pentru semnalul de intrare și PC.**

Verificați forma conectorilor și conectați cablurile.

După ce conectați cablul de semnal, strângeți șuruburile conectorilor pentru a asigura cuplarea.

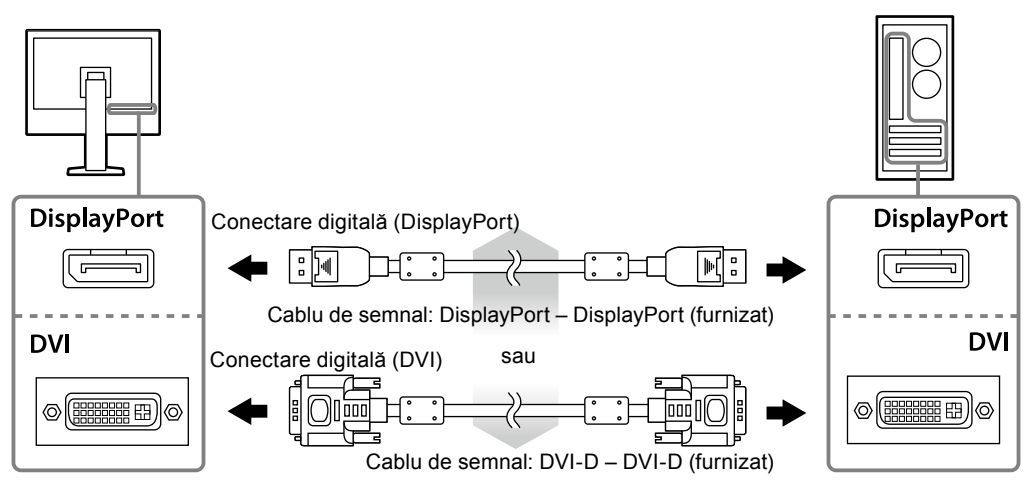

**2.Introduceți cablul de alimentare în priză, iar conectorul de alimentare la monitor.**

<span id="page-14-0"></span>**3.În cazul în care utilizați RadiCS LE sau ScreenManager Pro for Medical, conectați cablul USB.**

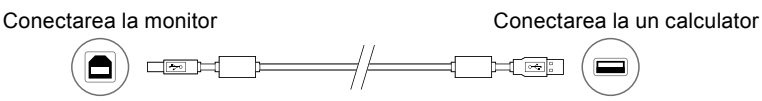

**4. Un suport de cabluri este furnizat cu acest produs. Folosiți suportul pentru a organiza cablurile conectate la monitor.**

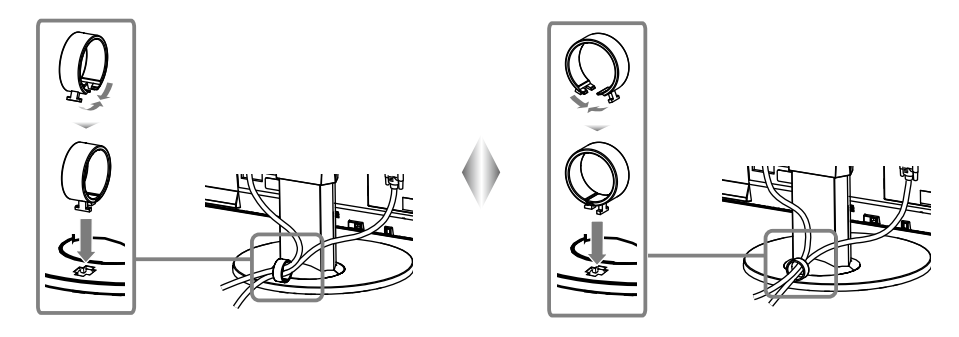

### **5. Apăsați pentru a porni monitorul.**

Indicatorul de alimentare al monitorului se luminează în verde.

### **6.Porniți PC-ul.**

Apare imaginea de pe ecran.

În cazul în care nu apare o imagine, vă rugăm să consultați "Capitolul 3 Depanare" (pagina 16) pentru sfaturi suplimentare.

### **Atenție**

- Opriți monitorul și PC-ul în momentul în care nu le utilizați.
- Pentru economisirea maximă a energiei, se recomandă ca butonul de alimentare să fie oprit. Oprirea comutatorului de alimentare principal sau deconectarea cablului de alimentare oprește complet alimentarea cu energie a monitorului.

#### **Notă**

- Pentru a prelungi la maximum durata de viaţă a monitorului și pentru a minimiza deteriorarea luminozității, precum și consumul de energie, efectuați următoarele proceduri:
	- Utilizați funcția calculatorului de economisire a energiei.
	- Opriți monitorul și PC-ul în momentul în care nu le utilizați.

### **2-3. Reglarea înălțimii și unghiului ecranului**

Susțineți cu ambele mâini colțul din stânga și cel din dreapta al monitorului și reglați înălțimea ecranului, înclinați și rotiți ecranul astfel încât să aveți cele mai bune condiții de lucru.

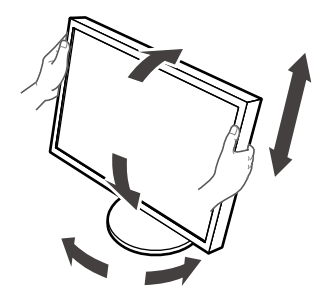

#### **Atenție**

• Asigurați-vă că ați conectat corect cablurile.

# <span id="page-15-0"></span>**Capitolul 3 Depanare**

În cazul în care problema persistă după punerea în aplicare a soluțiilor sugerate, vă rugăm să vă contactați reprezentantul local EIZO.

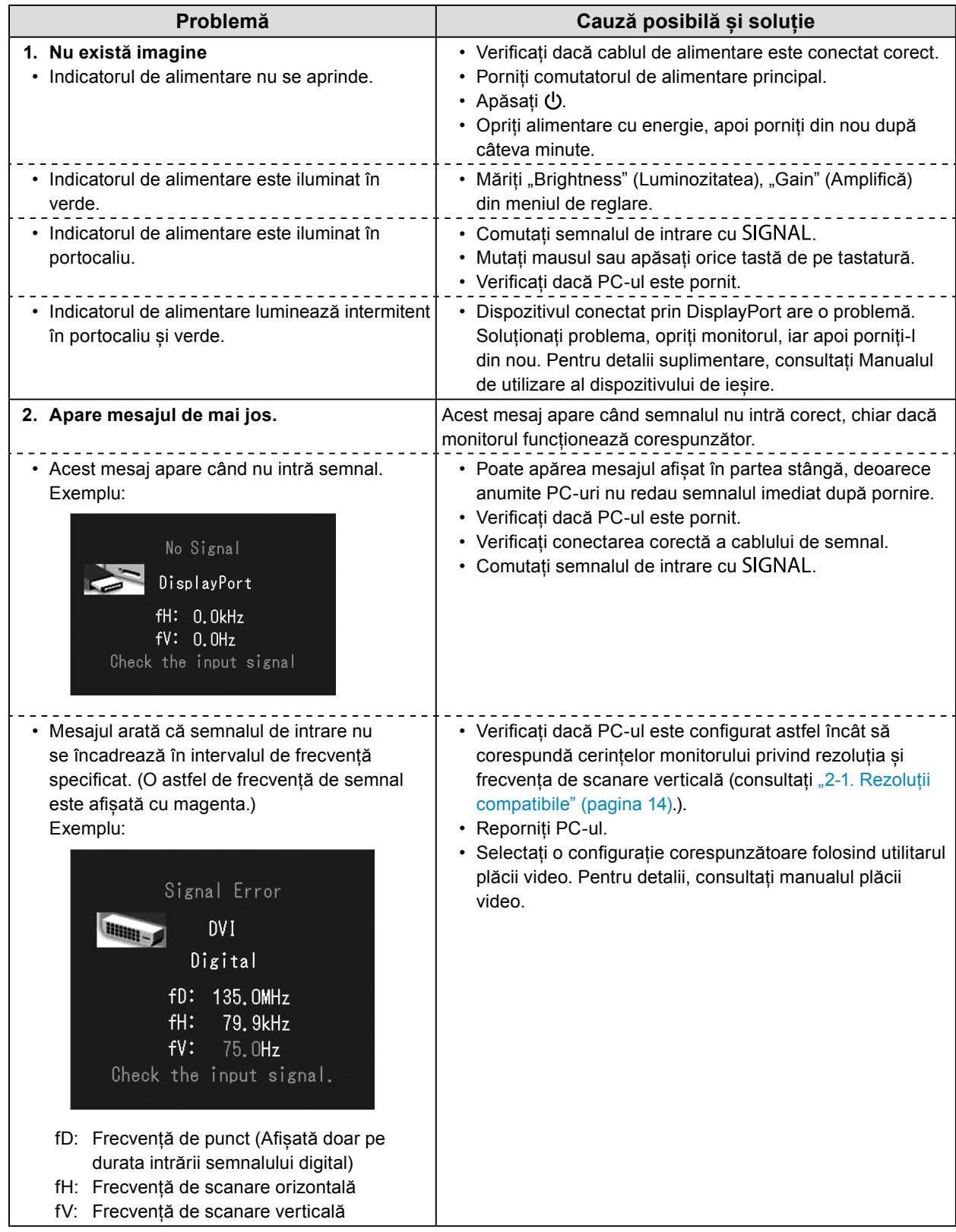

# <span id="page-16-0"></span>**Capitolul 4 Specificații**

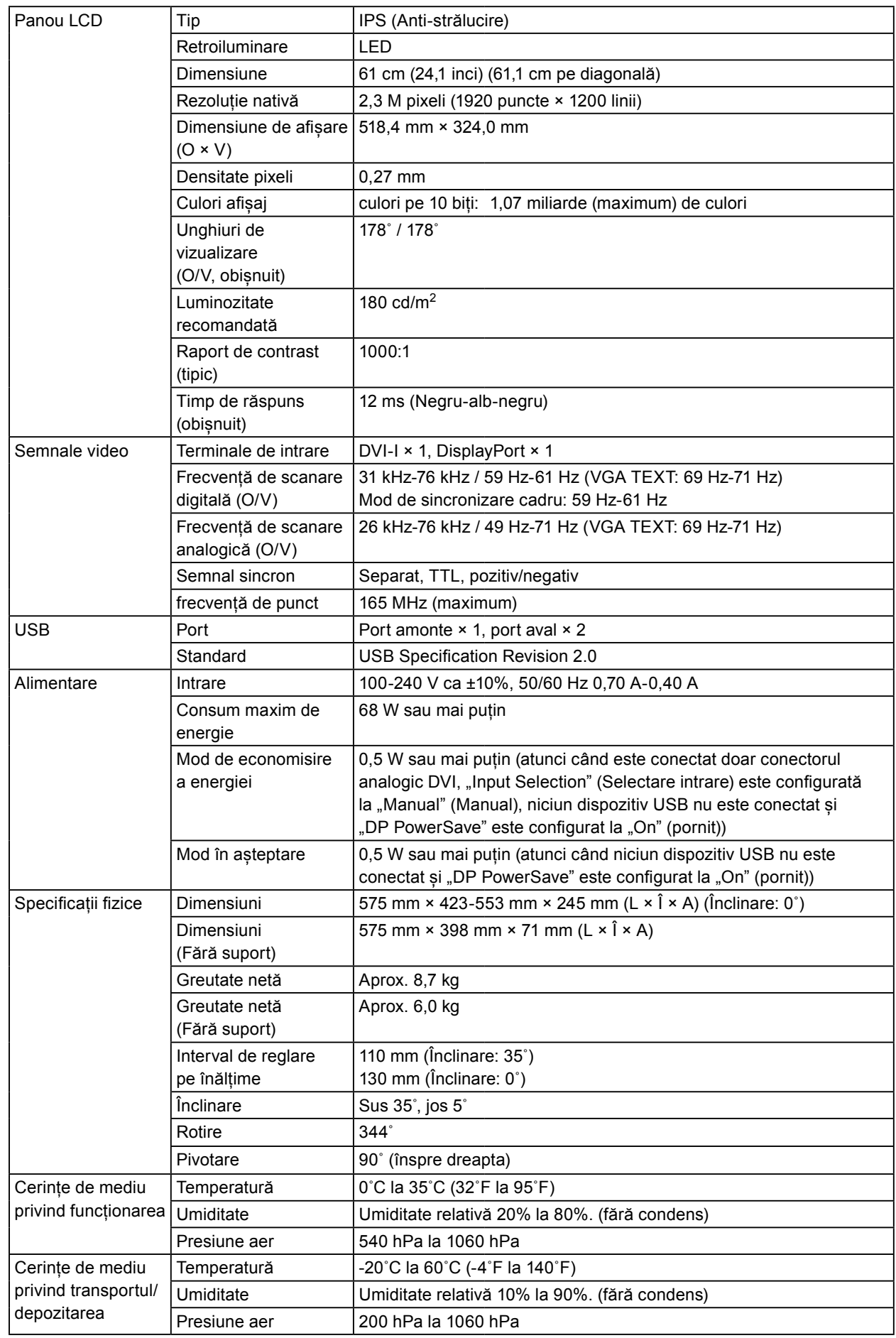

### **Dimensiuni exterioare**

Unitate: mm

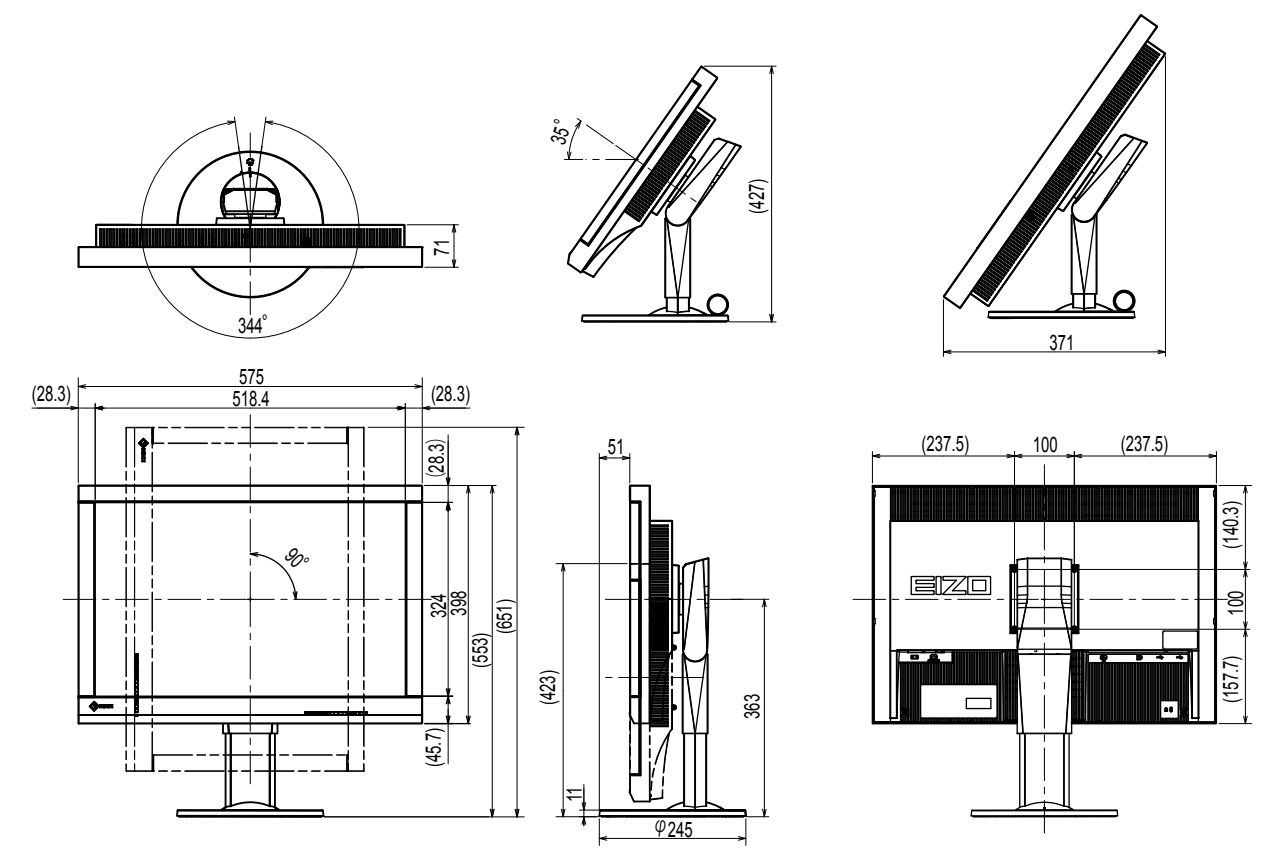

### **Accesorii**

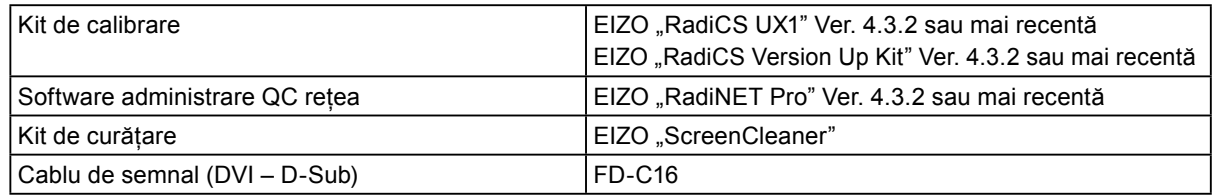

Pentru a obține cele mai recente informații despre accesorii și despre cele mai recente plăci video compatibile, vă rugăm să consultați pagina noastră web.

<http://www.eizo.com>

# <span id="page-18-0"></span>**Capitolul 5 Glosar**

### **Amplifică**

Această funcție este utilizată pentru reglarea fiecărui parametru pentru culorile roșu, verde și albastru. Un monitor LCD afișează culoarea atunci când lumina traversează filtrul panoului de culori. Roșu, verde și albastru reprezintă cele trei culori primare. Toate culorile de pe ecran sunt afișate prin combinarea acestor trei culori. Nuanța de culori poate fi modificată prin reglarea intensității luminoase (volum) ce traversează filtrul fiecărei culori.

### **DDC (Display Data Channel) (Canal date afișaj)**

VESA oferă standardizarea pentru comunicarea interactivă a informațiilor de configurare etc., dintre un PC și monitor.

### **DICOM (Digital Imaging and Communication in Medicine) (Imagistică și comunicații digitale în medicină)**

Standardul DICOM a fost dezvoltat de Colegiul American de Radiologie și Asociația Națională a Producătorilor de Electrice din S.U.A.

Conectarea la un dispozitiv compatibil DICOM permite transferarea imaginii și informațiilor medicale. Documentul DICOM, Partea a 14 a definește afișajul imaginii digitale medicale în scală gri.

### **DisplayPort**

Aceasta reprezintă standardul interfeței pentru semnalele de imagini standardizate conform VESA. A fost elaborată cu scopul înlocuirii interfețelor convenționale DVI și a celor analogice și poate transmite semnale de înaltă rezoluție și semnale audio pe care DVI nu le acceptă. Aceasta suportă culori pe 10-biți, tehnologie de protejare a drepturilor de autor, cabluri lungi etc. Conectorii de dimensiuni standard și dimensiuni reduse au fost standardizați.

### **DVI (Digital Visual Interface) (Interfață vizuală digitală)**

DVI este un standard pentru interfețele digitale. DVI permite transmiterea directă a datelor digitale de pe PC, fără pierderea acestora.

Acesta acceptă sistemul de transmisie TMDS și conectorii DVI. Există două tipuri de conectori DVI. Unul este un conector DVI-D exclusiv pentru intrarea semnalului digital. Cel de-al doilea este un conector DVI-I, pentru intrarea atât a semnalului digital, cât și a celui analogic.

### **DVI DMPM (DVI Digital Monitor Power Management) (Administrare energie monitor digital DVI)**

DVI DMPM este o funcție de economisire a energiei pentru interfețele digitale. "Monitor PORNIT (mod de operare)" și "Activ oprit (mod economisire energie)" sunt indispensabile pentru DVI DMPM ca mod de alimentare al monitorului.

### **Faza**

Faza se referă la temporizarea pentru eșantionare necesară pentru a converti semnalul de intrare analogic într-un semnal digital. Reglarea fazei se efectuează pentru a regla temporizarea. Recomandăm ca reglarea fazei să fie efectuată după reglarea corectă a sincronizatorului.

### **Gamma**

În general, luminozitatea monitorului variază în mod neliniar cu nivelul semnalului de intrare, denumit "Gamma Characteristic" (Caracteristică gamma). O valoare gamma redusă produce o imagine cu un contrast scăzut, în timp ce o valoare gamma ridicată produce o imagine cu un contract puternic.

### **HDCP (High-bandwidth Digital Content Protection) (Protecție a transmiterii conținutului digital în bandă largă)**

Sistem de codare a semnalului digital, dezvoltat pentru a proteja la copiere conținutul digital, de exemplu, capturile video, muzică etc.

Acesta ajută la transmiterea în siguranță a conținutului digital, codând conținutul digital transmis prin conectorul DVI sau HDMI la ieșire și decodându-l la intrare.

Orice conținut digital nu poate fi reprodus dacă ambele echipamente de la ieșire și intrare nu se aplică sistemului HDCP.

### **Reglare interval**

Funcția de reglare a intervalului controlează nivelurile de ieșire a semnalului pentru a afișa fiecare gradație de culoare. Recomandăm ca reglarea intervalului să fie efectuată înainte de reglarea culorilor.

### **Rezoluție**

Panoul LCD este alcătuit din numeroși pixeli de dimensiune specificată; aceștia sunt iluminați pentru a forma imaginile. Monitorul cuprinde 1920 pixeli orizontali și 1200 pixeli verticali. Prin urmare, dacă rezoluția combinată dintre ecranul din stânga și cel din dreapta este 1920 × 1200, toți pixelii sunt iluminați precum un ecran complet (1:1).

### **Sincronizator**

Monitorul cu semnal de intrare analogic trebuie să reproducă un sincronizator cu o frecvență identică cu cea a frecvenței de punct a sistemului grafic folosit, atunci când semnalul analogic este convertit într-un semnal digital pentru afișarea imaginilor. Această acțiune poartă denumirea de reglarea sincronizatorului. Dacă ritmul sincronizatorului nu este configurat corect, este posibil ca pe ecran să apară bare verticale.

### **Temperatură**

Temperatura culorilor reprezintă o metodă de măsurare a nuanței de alb, calculată, în general, în grade Kelvin. La o temperatură scăzută ecranul are o culoare roșiatică și bate în albăstrui la o temperatură ridicată, precum temperatura unei flăcări. 5000 K: O nuanță ușor alb-roșiatică 6500 K: Albul este calibrat ca lumină naturală 9300 K: O nuanță ușor alb-albăstruie

### **VESA DPM (Video Electronics Standards Association (Asociația standardelor pentru echipamentele electronice video) - Gestionarea energiei pentru monitor)**

Datorită specificațiilor VESA, eficiența energetică a monitoarelor a crescut în mod semnificativ. Aceasta implică standardizarea semnalelor transmise de la calculator (placa video). DPM definește starea semnalelor transmise între calculator și monitor.

# <span id="page-20-0"></span>**Anexă**

### **Mărci comerciale**

Termenii HDMI, HDMI High-Definition Multimedia Interface și sigla HDMI sunt mărci comerciale sau mărci comerciale înregistrate ale HDMI Licensing, LLC în Statele Unite ale Americii și în alte state. DisplayPort Compliance Logo și VESA sunt mărci comerciale înregistrate ale Video Electronics Standards Association.

Acrobat, Adobe, Adobe AIR și Photoshop sunt mărci comerciale înregistrate ale Adobe Systems Incorporated în Statele Unite ale Americii și în alte state.

AMD Athlon și AMD Opteron sunt mărci comerciale ale Advanced Micro Devices, Inc.

Apple, ColorSync, eMac, iBook, iMac, iPad, Mac, MacBook, Macintosh, Mac OS, PowerBook și QuickTime sunt mărci comerciale înregistrate ale Apple Inc.

ColorMunki, Eye-One și X-Rite sunt mărci comerciale înregistrate sau mărci comerciale ale X-Rite Incorporated în Statele Unite ale Americii și/sau în alte state.

ColorVision și ColorVision Spyder2 sunt mărci comerciale înregistrate ale DataColor Holding AG în Statele Unite ale Americii.

Spyder3 și Spyder4 sunt mărci comerciale ale DataColor Holding AG.

ENERGY STAR este o marcă comercială înregistrată a United States Environmental Protection Agency în Statele Unite și în alte state.

GRACoL și IDEAlliance sunt mărci comerciale înregistrate ale International Digital Enterprise Alliance. NEC este o marcă comercială înregistrată a NEC Corporation.

PC-9801 și PC-9821 sunt mărci comerciale ale NEC Corporation.

NextWindow este o marcă comercială a NextWindow Ltd.

Intel, Intel Core, Pentium și Thunderbolt sunt mărci comerciale ale Intel Corporation în Statele Unite ale Americii și în alte state.

PowerPC este o marcă comercială înregistrată a International Business Machines Corporation.

PlayStation este o marcă comercială înregistrată a Sony Computer Entertainment Inc.

PSP și PS3 sunt mărci comerciale ale Sony Computer Entertainment Inc.

RealPlayer este o marcă comercială înregistrată a RealNetworks, Inc.

TouchWare este o marcă comercială a 3M Touch Systems, Inc.

Windows, Windows Media, Windows Vista, SQL Server și Xbox 360 sunt mărci comerciale înregistrate ale Microsoft Corporation în Statele Unite ale Americii și în alte state.

YouTube este o marcă comercială înregistrată a Google Inc.

Firefox este o marcă comercială înregistrată a Mozilla Foundation.

Kensington și MicroSaver sunt mărci comerciale înregistrate ale ACCO Brands Corporation.

EIZO, sigla EIZO, ColorEdge, DuraVision, FlexScan, FORIS, RadiCS, RadiForce, RadiNET, Raptor și ScreenManager sunt mărci comerciale înregistrate ale EIZO Corporation în Japonia și în alte state. ColorNavigator, EcoView NET, EIZO EasyPIX, EIZO ScreenSlicer, i•Sound, Screen Administrator și UniColor Pro sunt mărci comerciale ale EIZO Corporation.

Toate celelalte nume de companii și produse sunt mărci comerciale sau mărci comerciale înregistrate ale respectivilor proprietari.

### **Licență**

Fontul utilizat pentru caracterele afișate pe acest produs, "Round gothic bold" a fost creat de Ricoh.

### <span id="page-21-0"></span>**Standard medical**

- Se garantează că sistemul final este conform cu cerințele normei IEC60601-1-1.
- Echipamentul poate emite unde electromagnetice care pot influența, limita funcționarea, ori care pot defecta monitorul. Instalați echipamentul într-un mediu controlat, în care pot fi evitate efectele de acest tip.

### **Clasificarea echipamentului**

- Tipul protecției împotriva electroșocurilor: Clasa I
- Clasa EMC: EN60601-1-2:2007 Grupa 1 Clasa B
- Clasificarea echipamentului medical (MDD 93/42/EEC): Clasa I
- Mod de operare: Continuu
- Clasa IP: IPX0

### <span id="page-22-0"></span>**Declarație de conformitate cu cerințele Comisiei federale de comunicaţii din S.U.A. (FCC)**

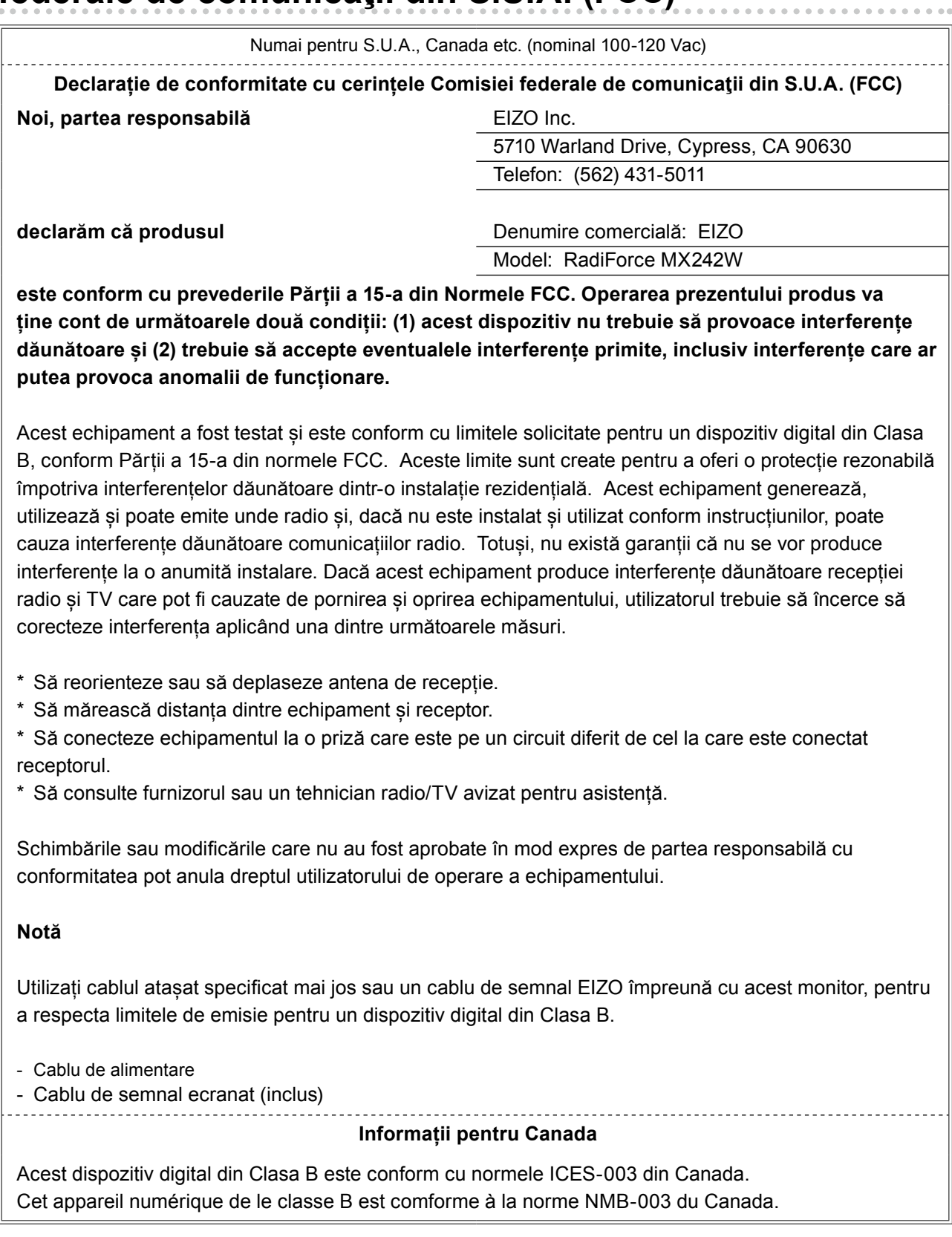

### <span id="page-23-0"></span>**Informații EMC**

Performanța esențială a seriei RadiForce este afișarea normală a imaginilor și operarea normală a funcțiilor.

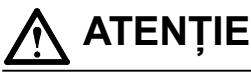

**Produsele din seria RadiForce necesită măsuri speciale de precauție în ceea ce privește EMC și trebuie instalate, puse în funcțiune și utilizate în conformitate cu următoarele informații. Nu utilizați alte cabluri în afara celor furnizate sau specificate de noi.**

**Utilizarea altor cabluri poate determina creșterea emisiilor, ori reducerea imunității. Lungime cablu: max. 3 m**

**Nu așezați niciun echipament de comunicații RF portabile și mobile în apropierea produsului din seria RadiForce. În caz contrar, produsul din seria RadiForce poate fi afectat.**

**Nu utilizați produsul din seria RadiForce în apropierea, ori lângă alt echipament. În cazul în care trebuie să utilizați produsul în apropierea ori lângă alt echipament, trebuie să supravegheați echipamentul sau sistemul pentru a verifica operarea normală, în configurația în care acesta va fi utilizat.**

**Orice persoană care conectează echipamente suplimentare la sectoarele de intrare, ori de ieșire a semnalului, configurând un sistem medical, este responsabilă pentru conformitatea sistemului cu cerințelor normelor IEC/EN60601-1-2.** 

**Recomandări și declarația producătorului - emisii electromagnetice** Aparatul din seria RadiForce este destinat utilizării în mediul electromagnetic specificat mai jos. Clientul sau utilizatorul aparatului din seria RadiForce trebuie să asigure utilizarea într-un astfel de mediu.

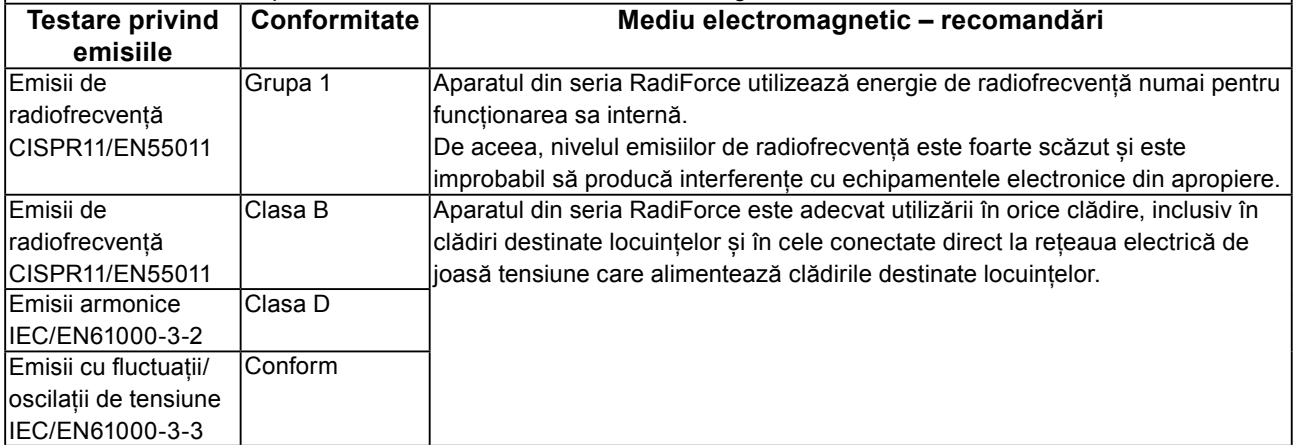

### **Recomandări și declarația producătorului - imunitate electromagnetică**

Aparatul din seria RadiForce este destinat utilizării în mediul electromagnetic specificat mai jos. Clientul sau utilizatorul aparatului din seria RadiForce trebuie să asigure utilizarea într-un astfel de mediu.

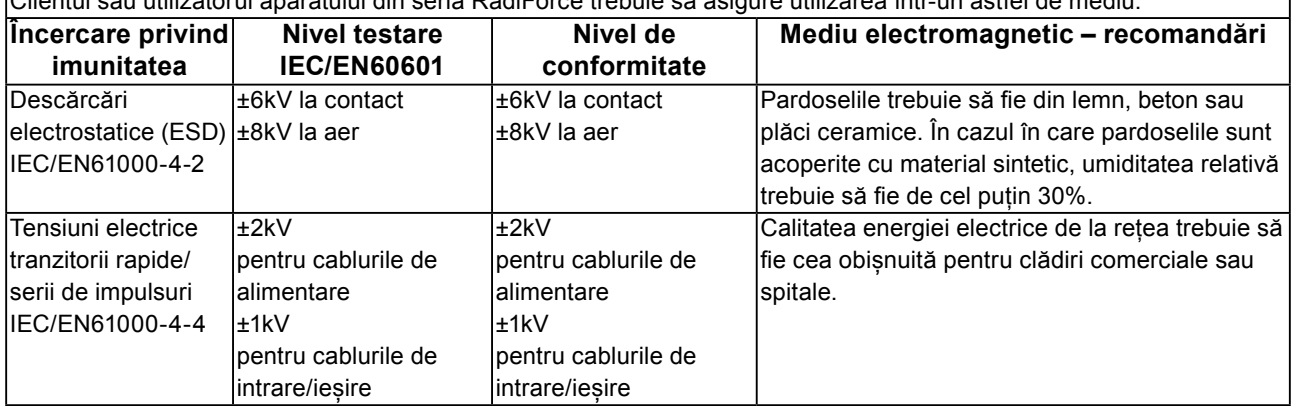

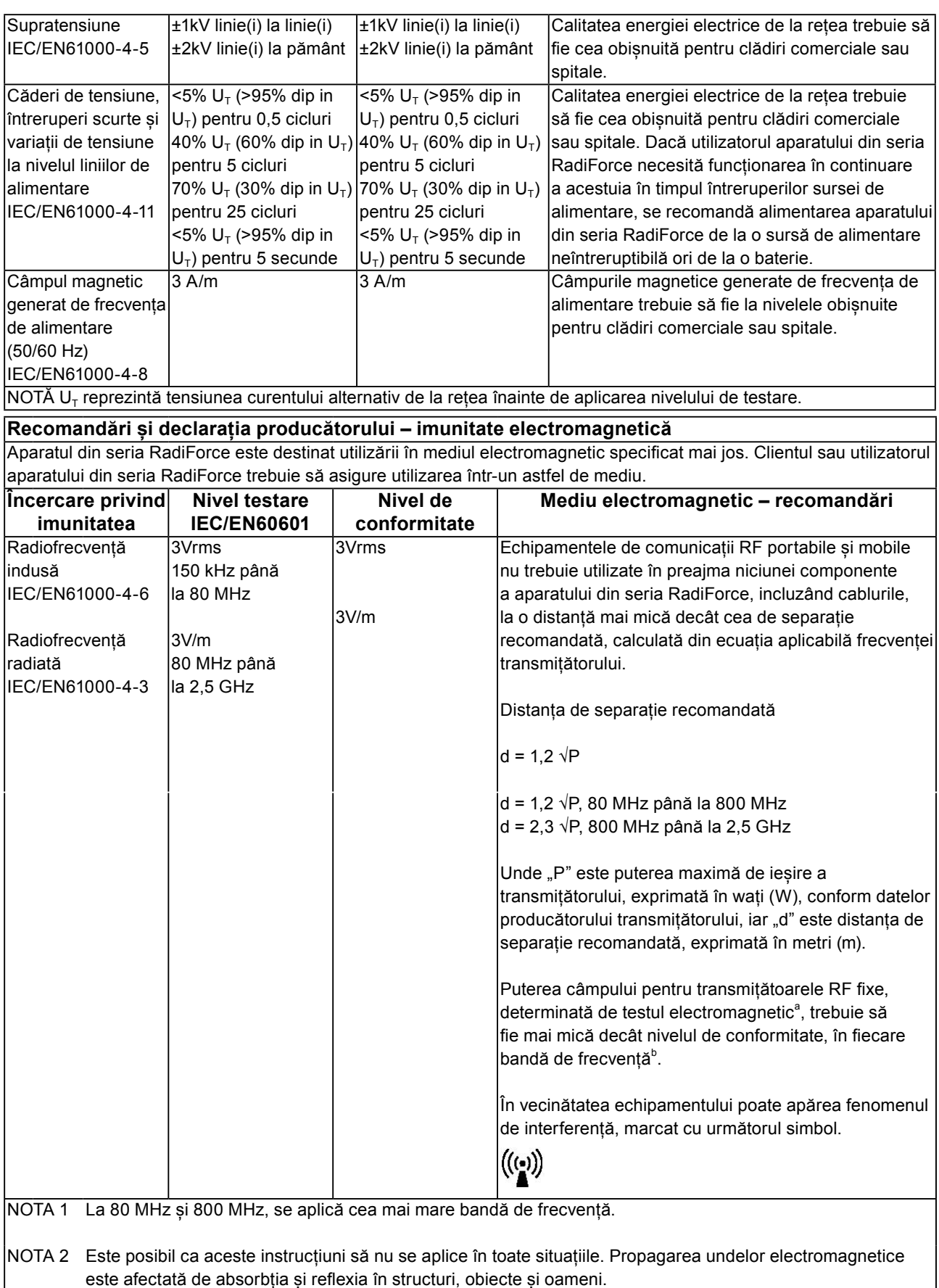

este afectată de absorbția și reflexia în structuri, obiecte și oameni.

Intensitățile câmpului generat de transmitătoarele fixe, cum ar fi stațiile de bază pentru telefoanele radio (celulare/ mobile) și radioemițătoarele mobile de teren, radioemițătoarele amatorilor, transmisiile posturilor de radio pe lungimi de undă AM și FM și emisiile TV nu pot fi determinate teoretic cu acuratețe maximă. Pentru a evalua mediul electromagnetic cauzat de transmițătoare RF fixe, trebuie efectuat un test electromagnetic în locația respectivă. Dacă intensitatea câmpului măsurată în locul de utilizare a aparatului din seria RadiForce depășește nivelele de conformitate cu emisiile de radiofrecvență specificate mai sus, aparatul din seria RadiForce trebuie supravegheat pentru a se verifica dacă funcționează normal. Dacă se observă o funcționare anormală, pot fi necesare măsuri suplimentare, cum ar fi reorientarea sau schimbarea locației aparatului din seria RadiForce.

Peste domeniul de frecvențe de la 150 kHz la 80 MHz, intensitatea câmpului trebuie să fie mai mică de 3 V/m.

### **Distanța de separație recomandată dintre echipamentele de comunicații RF portabile și mobile și produsele din seria RadiForce**

-<br>Aparatele din seria RadiForce sunt destinate utilizării într-un mediul electromagnetic în care perturbațiile radiate în radiofrecvență sunt controlate. Clientul sau utilizatorul aparatului din seria RadiForce poate preveni interferențele electromagnetice mentinând o distantă minimă între echipamentele de comunicații RF portabile și mobile (transmițătoare) și aparatul din seria RadiForce, astfel cum este recomandat mai jos, în conformitate cu puterea maximă de ieșire a echipamentului de comunicații.

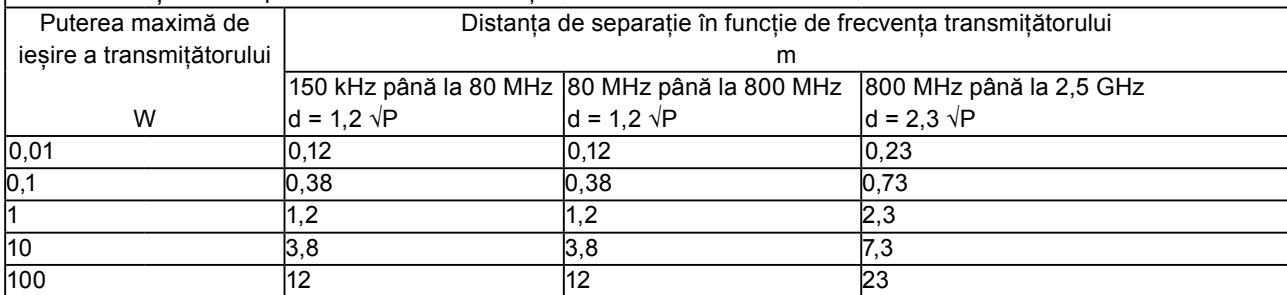

În cazul transmițătorilor cu puteri maxime de ieșire care nu sunt enumerate mai sus, distanța de separație recomandată – "d", exprimată în metri (m) poate fi determinată utilizând ecuația aplicabilă frecvenței transmițătorului, unde "P" reprezintă puterea maximă de ieșire a transmițătorului, exprimată în wați (W), conform datelor producătorului transmițătorului.

NOTA 1 La 80 MHz și 800 MHz, se aplică distanța de separație pentru cea mai mare bandă de frecvență.

NOTA 2 Este posibil ca aceste instrucțiuni să nu se aplice în toate situațiile. Propagarea undelor electromagnetice este afectată de absorbția și reflexia în structuri, obiecte și oameni.

### <span id="page-26-0"></span>**Măsuri pentru China pentru conformitatea RoHs pentru ChinaRoHS**

### **Despre simbolul privind controlul poluării de către produsele electronice**

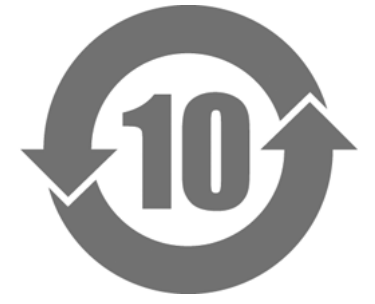

Acest simbol identifică produsele reglementate de "Măsurile pentru administrarea controlului poluării de către produsele electronice" și se aplică produselor electrice vândute în Republica Populară Chineză. Numărul din cerc reprezintă valoarea perioadei de utilizare fără risc pentru mediu (EFUP). Conformitatea cu măsurile de precauție corespunzătoare garantează că produsul nu va provoca poluarea mediului, vătămări corporale sau pagube materiale în perioada de timp specificată, de la data fabricației. Eticheta este atașată pe partea din spate a produsului.

### **•** Numele și concentrația substanțelor periculoase

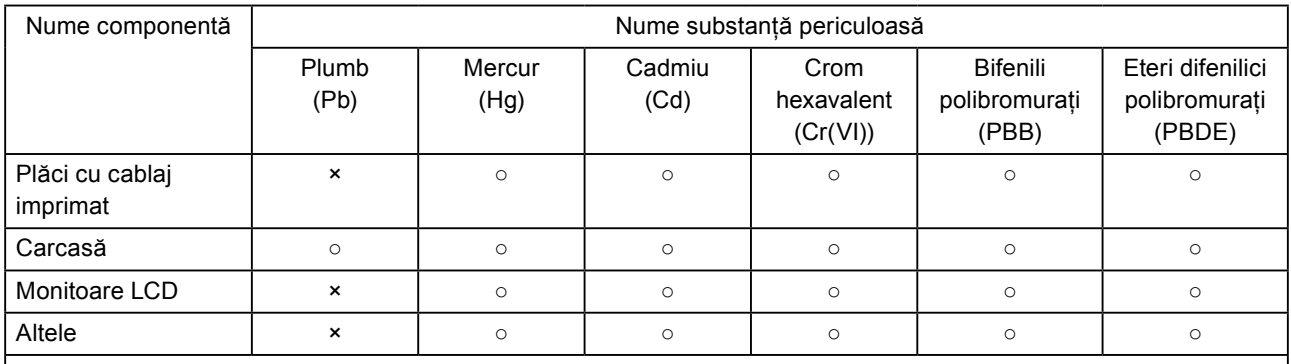

○ : Indică faptul că această substanță toxică sau periculoasă conținută în toate materialele omogene pentru componenta respectivă este sub limită conform SJ/T11363-2006.

× : Indică faptul că această substanță toxică sau periculoasă conținută în cel puțin unul dintre materialele omogene utilizate pentru componenta respectivă este peste limită conform SJ/T11363-2006. (Companiile pot utiliza acest spațiu pentru a oferi explicații suplimentare despre situația tehnică, în zona "×" din tabelul de mai sus.)

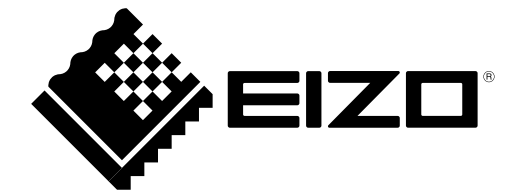